## **1.6.3. Привязка врачей к участкам**

Чтобы к участку привязать врача, необходимо перейти в подсистему **«Регистратура» - «Участки врача»**.

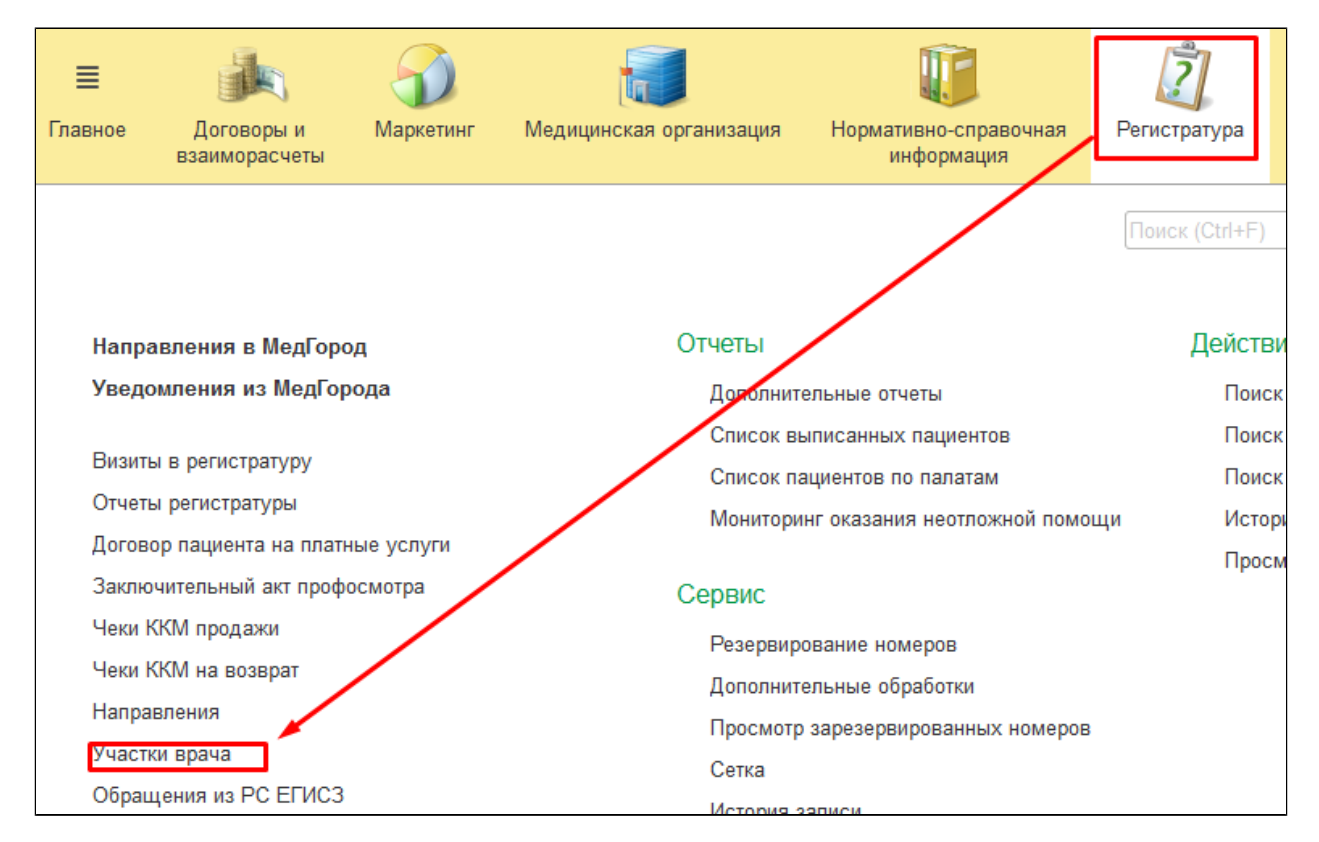

Для того, чтобы создать новую привязку врача к участку, необходимо нажать кнопку «Создать».

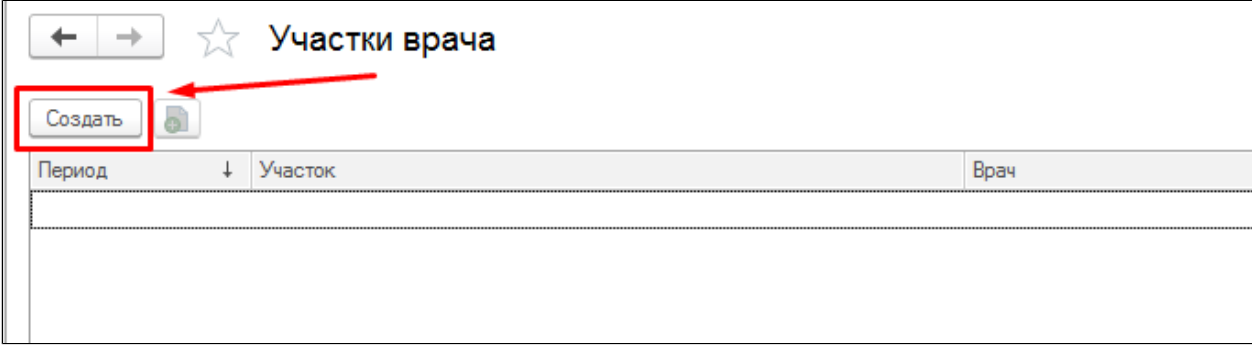

Откроется форма создания привязки, в которой необходимо заполнить участок и врача, затем нажать кнопку **«Записать и закрыть»**.

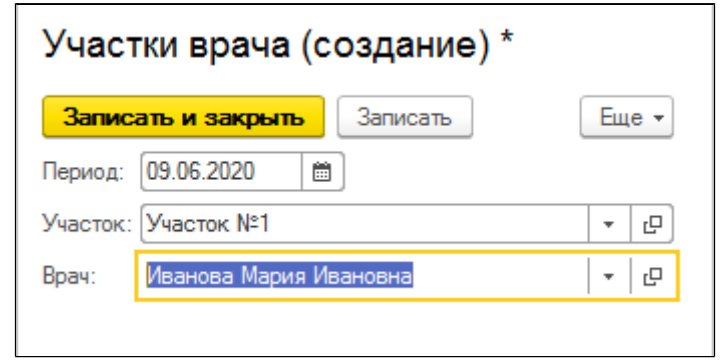

В результате новая привязка отобразится в списке.

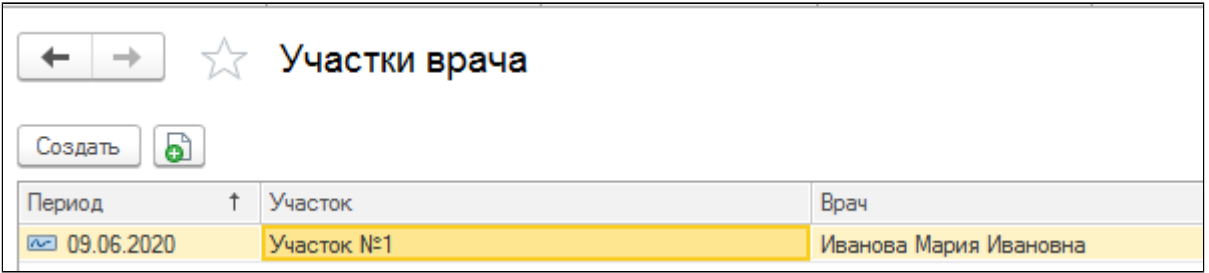

Для того, чтобы изменить уже существующую привязку, необходимо найти нужную в списке, дважды нажать и изменить данные (участок и врача), затем нажать кнопку **«Записать и закрыть».**